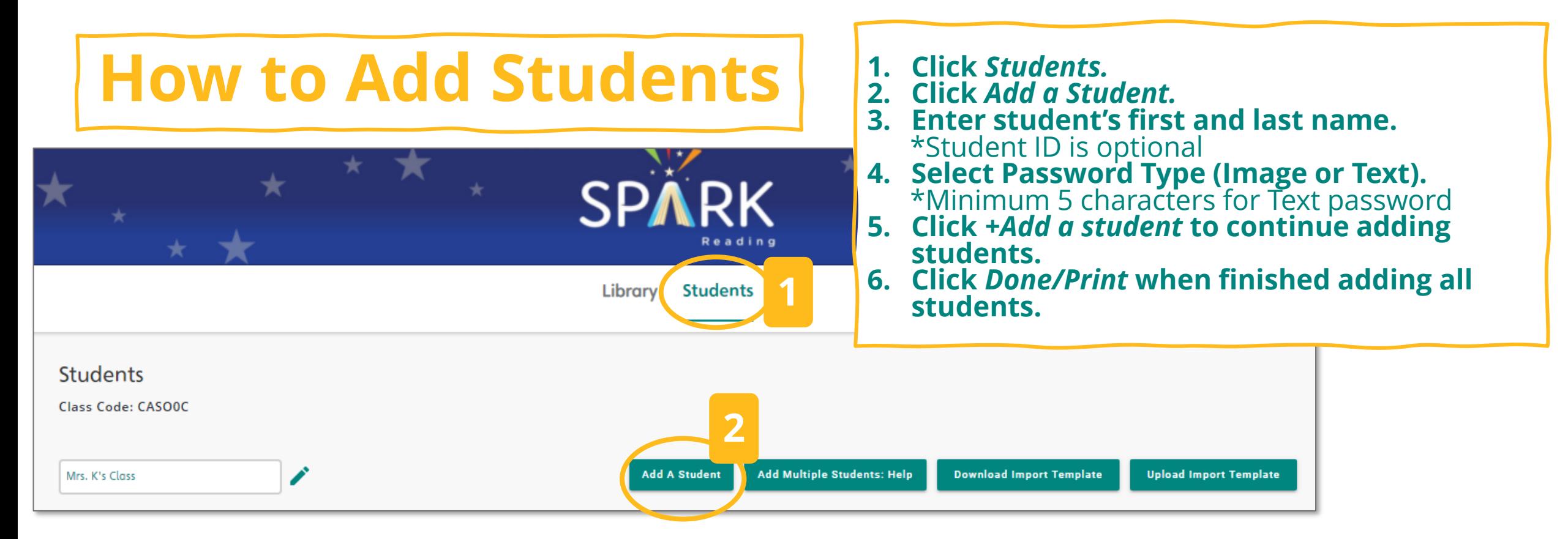

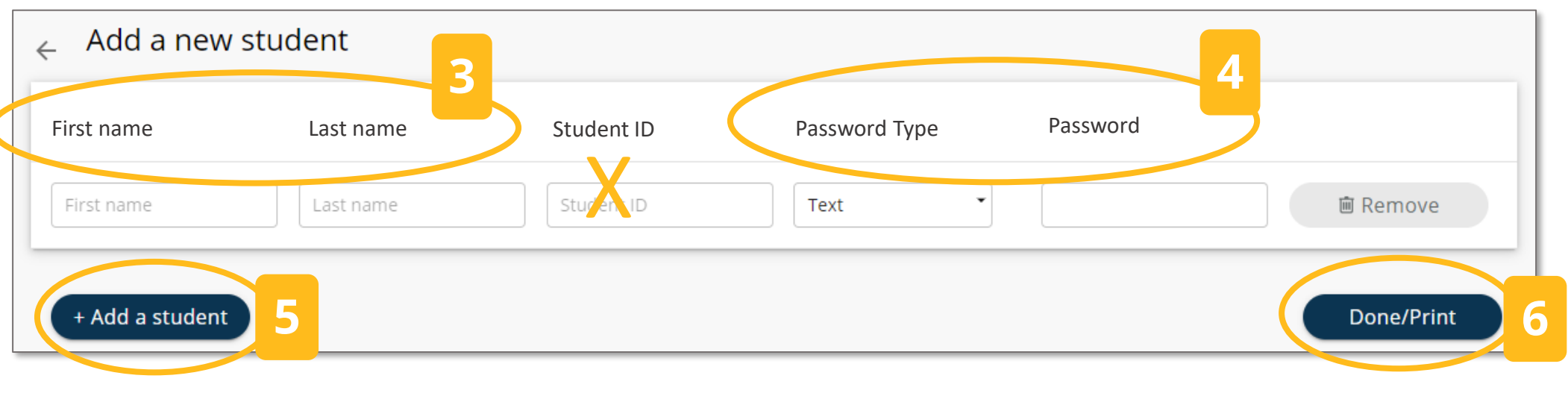

## **How to Edit or Delete a Student**  $\begin{bmatrix} 1.1 \end{bmatrix}$  **Click** on the 3 dots to the right of the student's

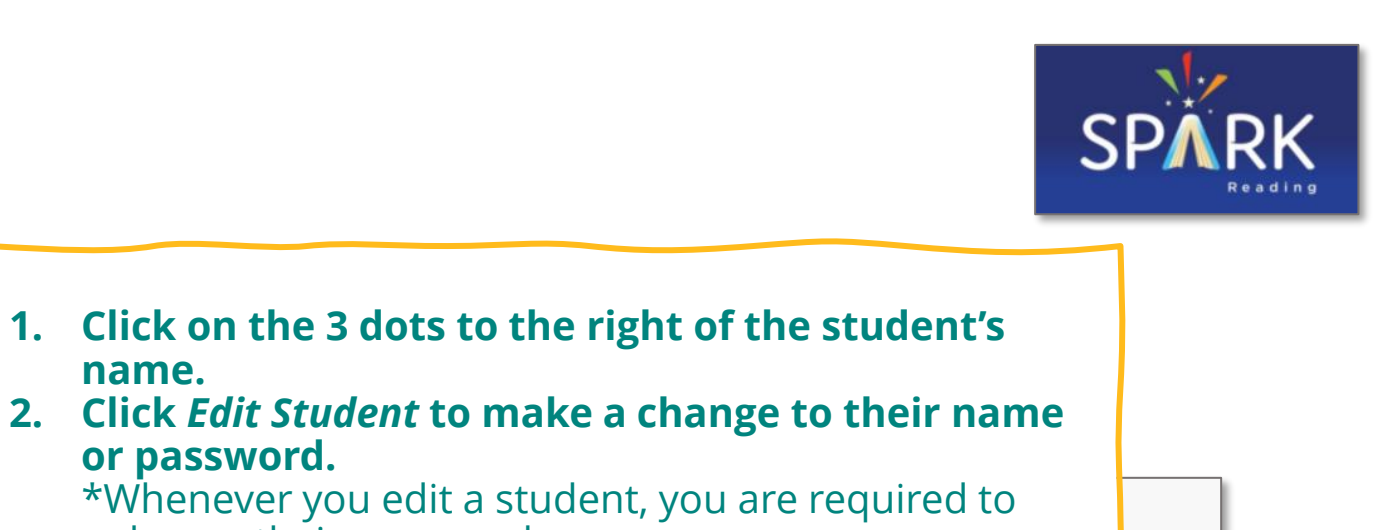

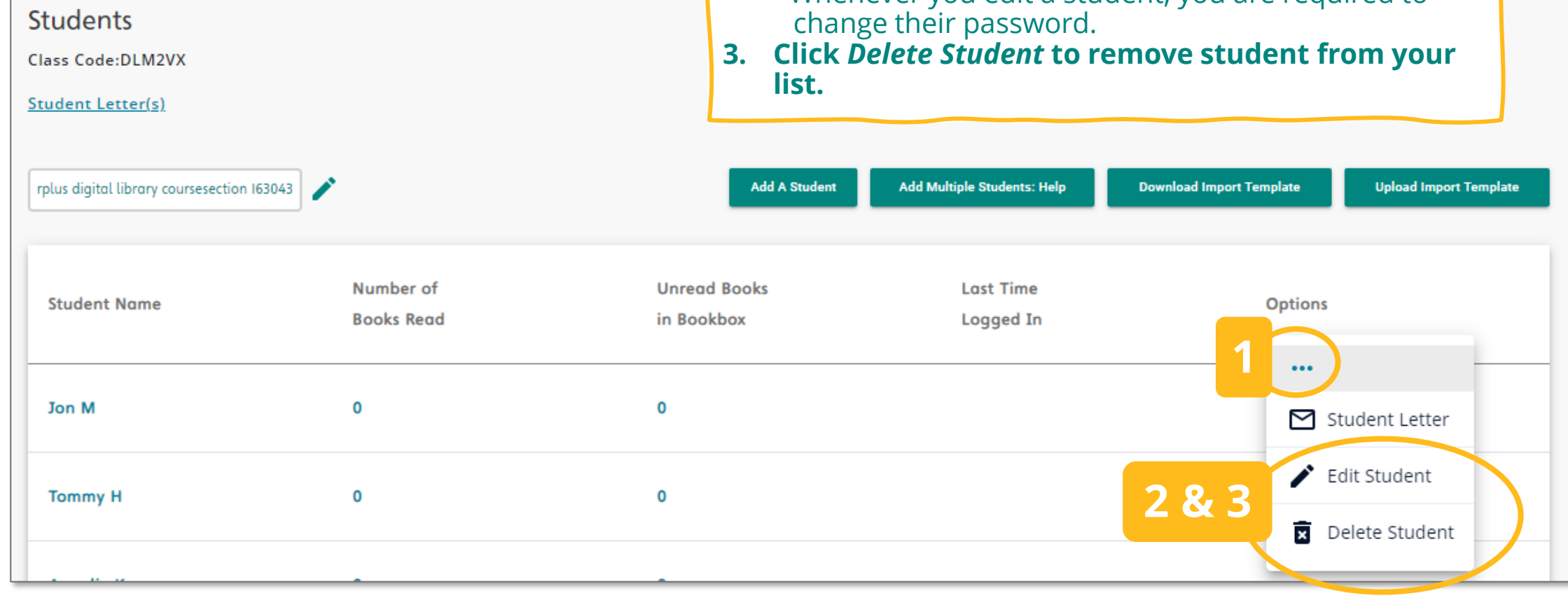

**name.**

**or password.** 

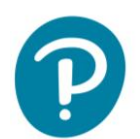

## **How to Retrieve Student Letters**

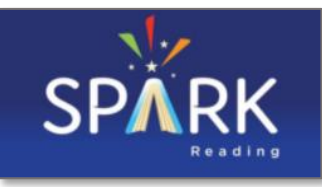

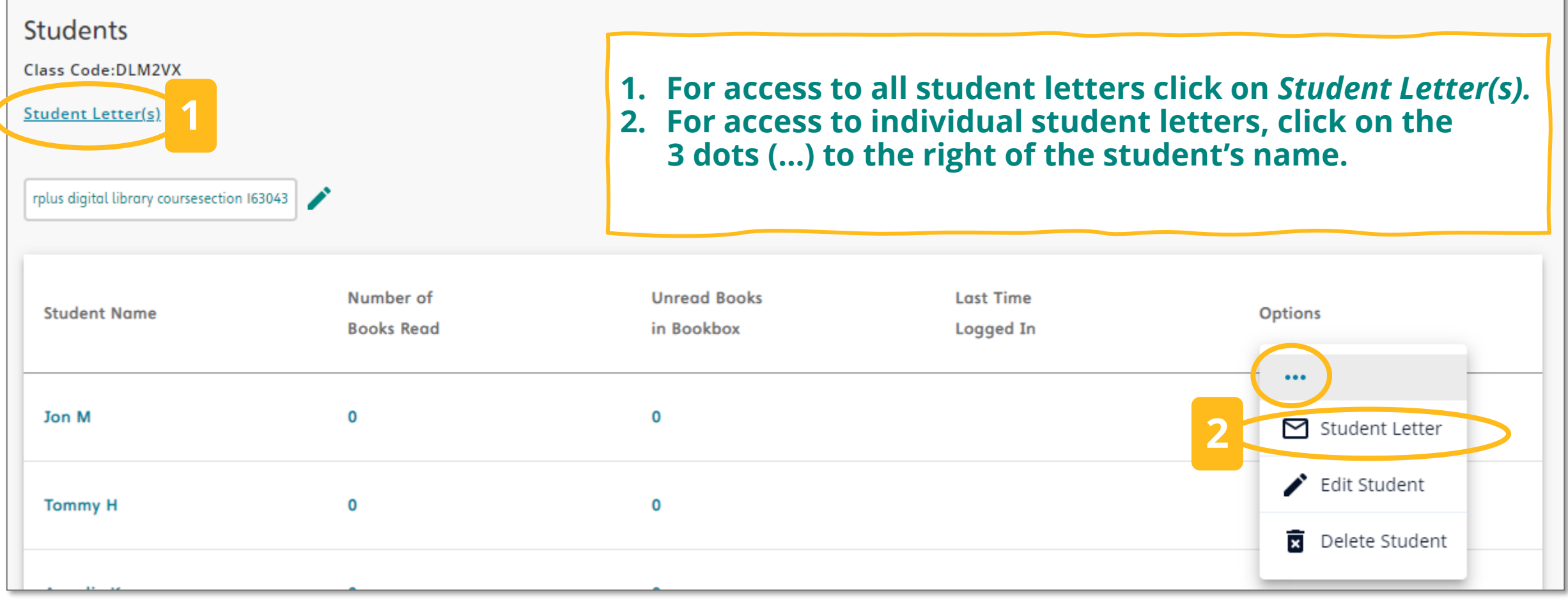